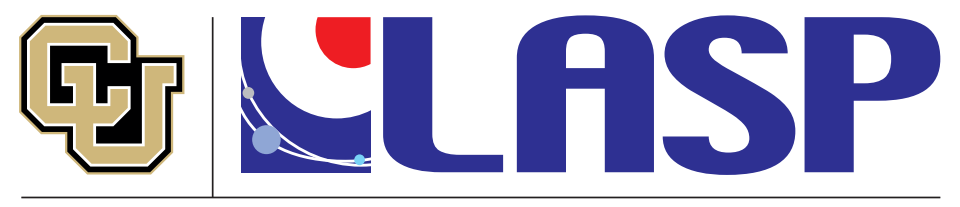

Laboratory for Atmospheric and Space Physics University of Colorado Boulder

# Ana/Mini/Conda

or "How to completely wipe and reinstall your complete scientific Python stack in under 5 minutes" (if you have to)

#### **K.-Michael Aye**

Scripts at [this gist](https://gist.github.com/michaelaye/cd6c138338b542a487d4c5b78791e79c)

OpenPlanetary virtual lunch, 2020-03-31

### Conda vs Anaconda vs Miniconda

- Questions to audience:
- How many here use any conda-based system?
- How many understand the differences between the different conda terms in the title of this slide?
- Before we expunge/reinstall, let's understand it better.

#### Conda vs Anaconda vs Miniconda (2)

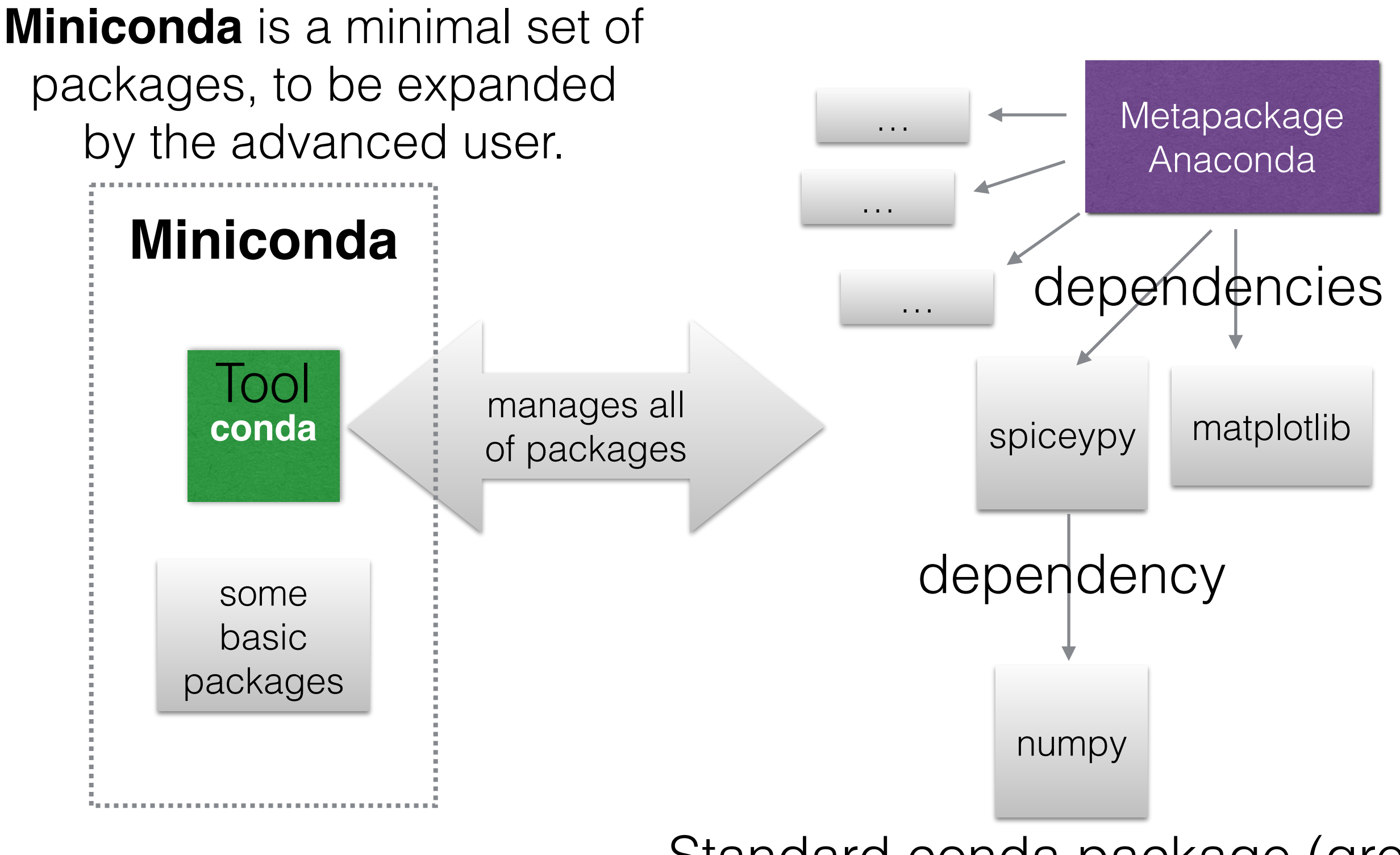

Standard conda package (grey)

### Conda also manages virtual envs

•If you only ever need one environment, you could stay with graphical Conda installer, however…

#### **conda create -n py37 python=3.7 spiceypy matplotlib numpy**

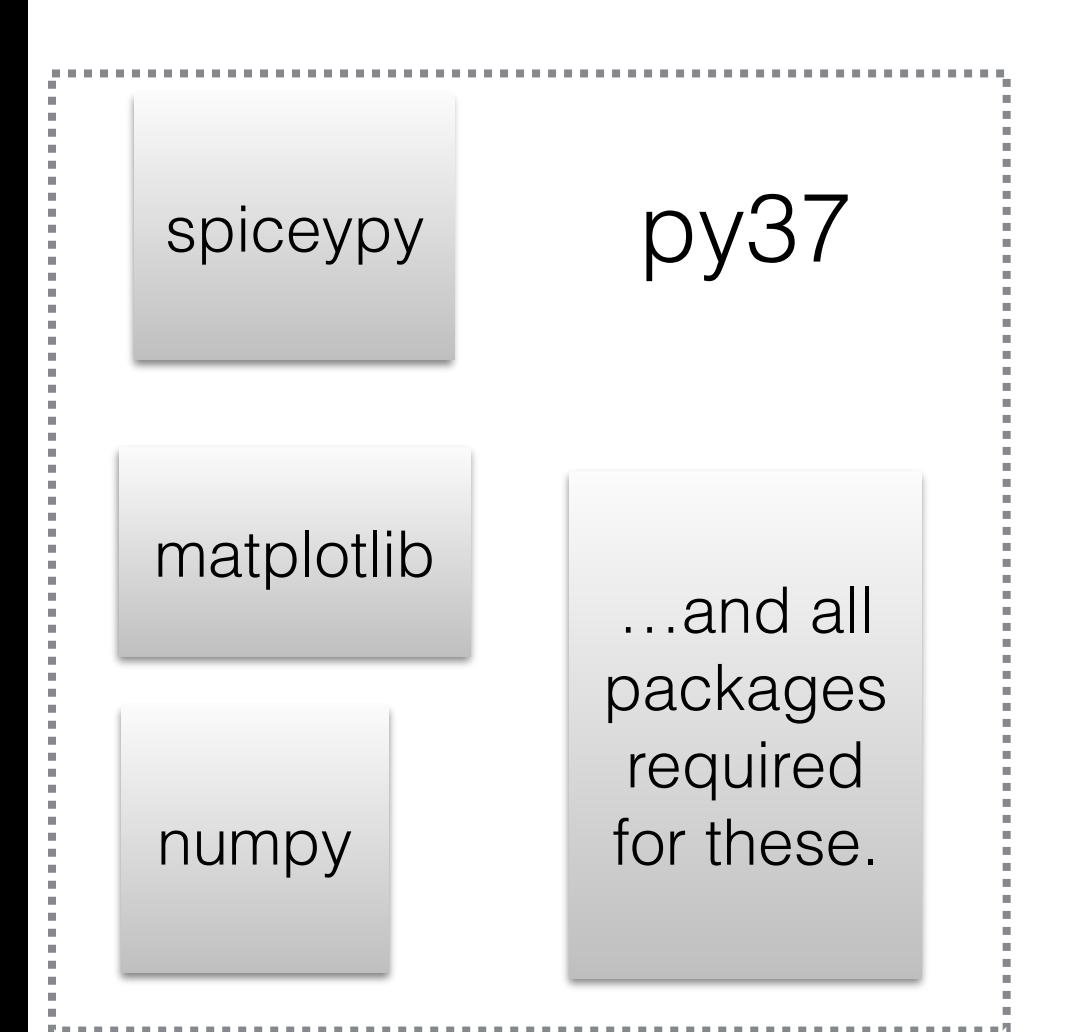

Legacy Python:

py37 conda create -n py2 python=2 python2\_package

> Use "**conda activate <env-name>**" to switch between environments.

### My python package search tree

- First conda: conda install <pkg\_name>
	- The dependency resolver will tell if it would lead to downgrades of other packages, you can inspect and reject at this point.
- What if a Python package is not available conda?
	- pip install pkg\_name
		- **• NOTE: Always do conda activate <env\_name> before this (or anything really).** Because otherwise a different "pip" command might be used on your computer and install goes somewhere else.
		- **•** Pip ALWAYS depends on current active conda environment (or PATH if no conda)
		- **•** If you ever did "pip install" and then Python couldn't find it, it didn't install where you think it did.
- What if pkg not even on Pypi server? Find it on GitHub:
	- git clone <url\_copied\_from\_GitHub && cd <cloned\_repo> && pip install (-e) .
- I use this mix for many years successfully.

## Conda vs Anaconda vs Miniconda (3)

- So, in summary:
	- conda is the **executable** that manages packages (not only Python, e.g. HDF binaries, FORTRAN, OpenCV, GDAL libraries etc.)
	- "miniconda" is a minimum set of packages for proper operation of conda, installed into a "base". **Use this if you understand conda well**.
	- "anaconda" is a meta-package with a huge list of scientific packages (dependencies) (**Recommended for beginners**)
	- Hence: **after installing miniconda and executing "conda install anaconda", you would have the same python env as somebody that DL-ed the Anaconda distribution.**

### Everyday conda (terminal) tips

- If you have installed it before, and it's older than conda 4.6, remove and reinstall everything.
	- New version (now at 4.8.x) is much faster in adding a new package
	- Too many changes that make it better to delete "old cruft"
- If you still have changed PATH changes that point to your conda install in your ba/c/tc-sh configs, remove it!
	- Call of "conda init <shell\_name>" configures things correctly, adding an init section to config files.
	- Leaving the manual PATH change in can create problems.
- Advise: Don't use the initial conda "base" environment for general work.
	- Eventually some of your installs (or Anaconda, Inc.) will mess up something.
- Always create a new default environment:
	- conda create -n py37 python=3.7
	- conda activate py37
- Find packages:
	- conda search <package\_name>
	- If list shows what you need:
	- conda install <package\_name> (will also drag in dependencies)

# Conda channels

- Channels are different locations/sources for packages.
- By default, an env is pointed to the default channel, you can confirm like so:
- The top-most channel has the highest priority for package searches.

```
$ conda config --show-sources
==> /Users/klay6683/.condarc <==
pinned_packages: []
report_errors: True
anaconda_upload: True
```
==> /Users/klay6683/miniconda3/envs/py37/.condarc <== pinned\_packages:

- conda-forge::bokeh
- conda-forge::opencv
- conda-forge::gdal
- conda-forge::numpy channels:
	- conda-forge
	- defaults

# Conda channels (2)

- What if you want to have one environment pointing to defaults and one to try out conda-forge?
	- -> ENV-dependent configuration!
- Activate the env you want to configure, then:
	- conda config --env --add channels conda-forge
- Good tip: Don't mix channels within one env. And pin packages to be sure.

# Pinning packages

- Because conda sometimes finds "better" packages at default, conda did sometimes mix from different channels.
- To avoid this (catastrophic for gdal), pin packages per env to your desired channel:
	- conda config --env --add pinned\_packages conda-forge::gdal

# nb\_conda\_kernels

- If you are working mostly in Jupyter and (anticipate to) have more than one conda env, this is the most important conda package.
- It finds your existing conda envs at every launch of a Jupyter server
- It then offers kernel for each conda env in the list
- JNotebook: find menu "Kernel- >change kernel"
- JLab: click on kernel name in the upper right

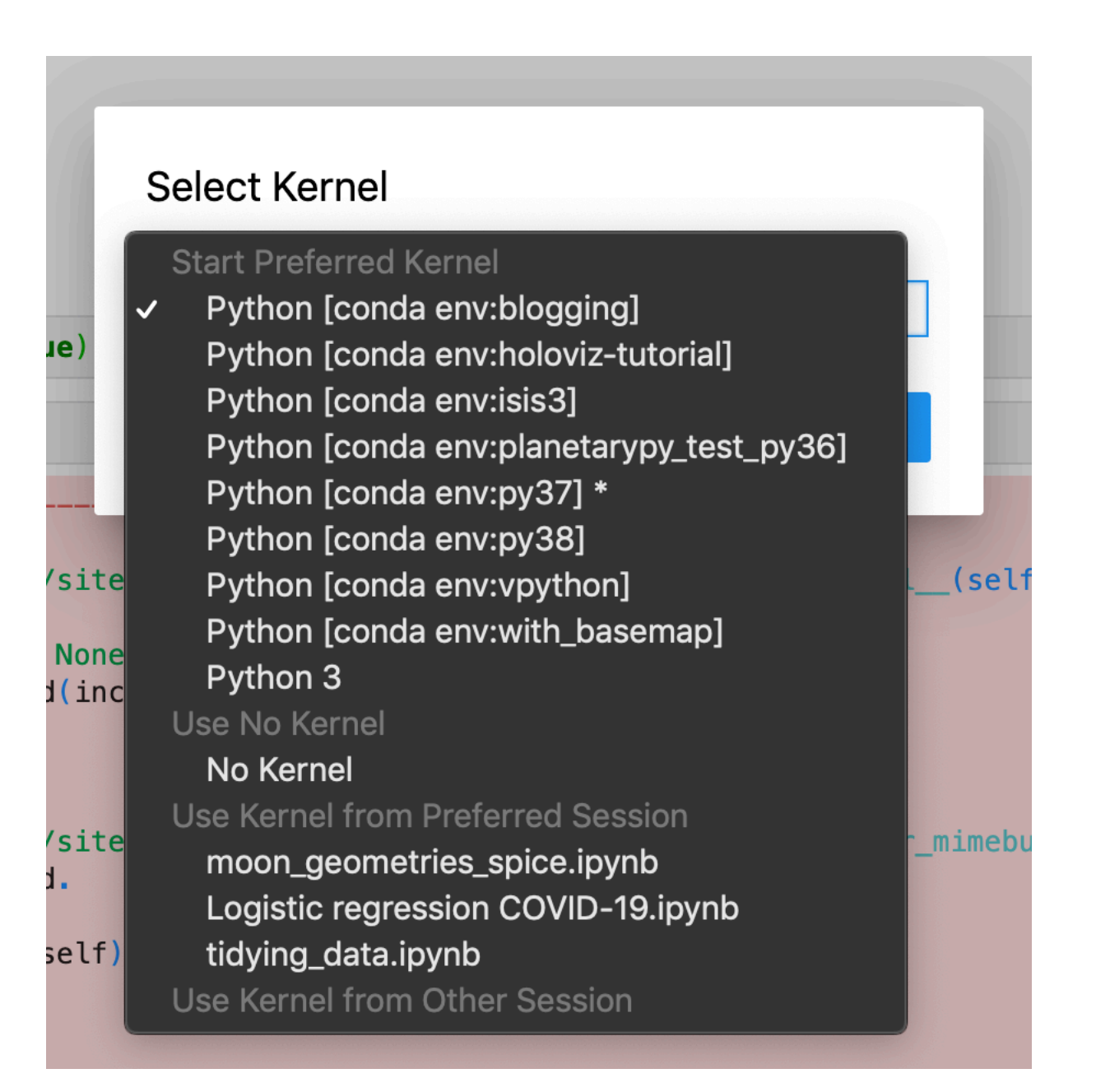

### How to reinstall env in 5 min

- Even a "stable" env is rotting at some point
- The trick is to have:
	- File with a list of your conda packages
	- File with a list of your pip packages
	- If you develop new packages: file with a list of your own package folders and GH installs
	- a (couple of) bash script(s)

### How to reinstall env in 5 min(2)

#!/bin/bash

. /Users/klay6683/miniconda3/etc/profile.d/conda.sh

```
if ['5#'' -ne 2]; thenecho "Usage: $0 conda env name python version string (e.g. 3.7)" >62exit 1
f_{\mathbf{1}}if [ -n $CONDA DEFAULT ENV ]
then
  if ['%CONDA_DEFAULT_ENV" == "$1" ]
  then
    echo "Deactive $1 environment first." >&2
    exit 1
  fi
fi
```
- conda deactivate
- ./reinstall\_env.sh py37 3.7
- conda activate py37
- *./install\_my\_libs.sh*

```
conda env remove -n "$1" -y
conda create -n "$1" -y -c conda-forge python="$2"
conda install -n "$1" -y -c conda-forge --file python_stuff/standard_py3_conda_packages.txt
```
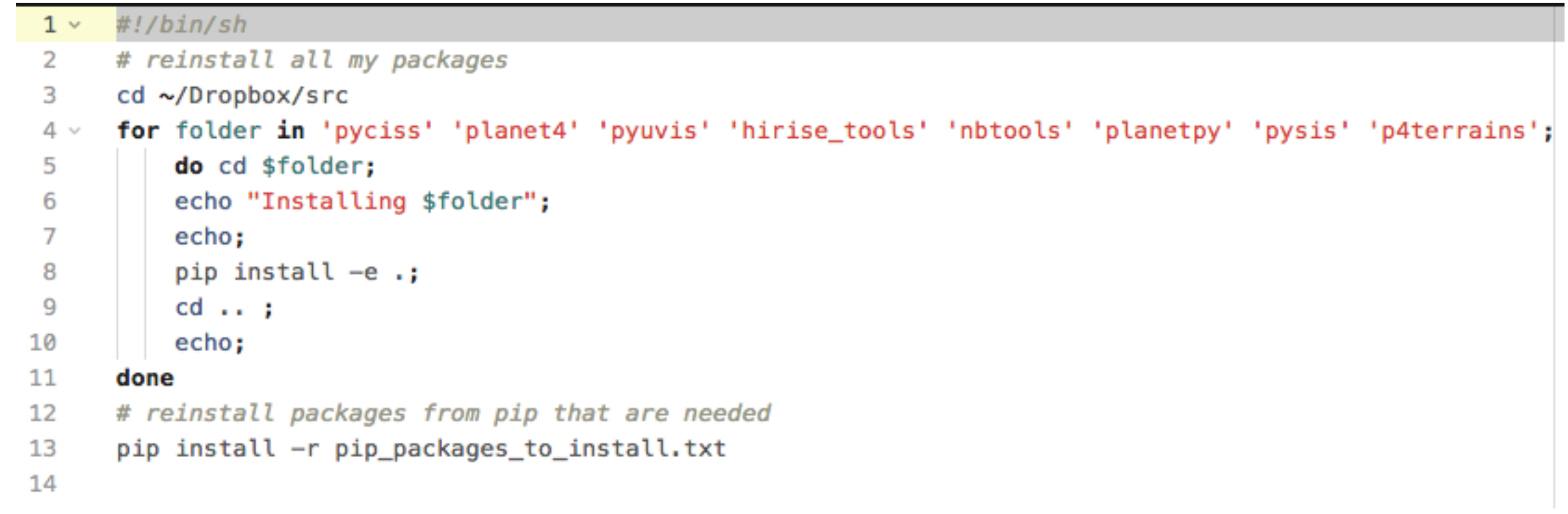